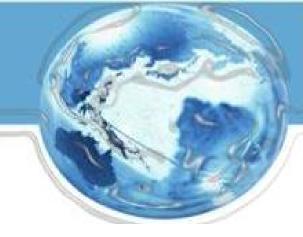

# **Business Customer Gateway**

September 2015

### Agenda

#### Introduction

- What is the BCG?
- What can the BCG do for customers?
- Common Terms and Definitions
- BCG
- Tour of the BCG
- BCG Welcome Page
- Registering a new user
- BCG Homepage
- Managing Multiple Locations and/or Multiple Users

## What is the Business Customer Gateway (BCG)?

The Business Customer Gateway provides a single entry point for Postal Service® online business services.

- Users can access Intelligent Mail® products and services, including *PostalOne!*, Facility Access and Shipment Tracking, Mailer IDs, eInduction and tracking.
- Access to multiple services is provided through a single user name and password.

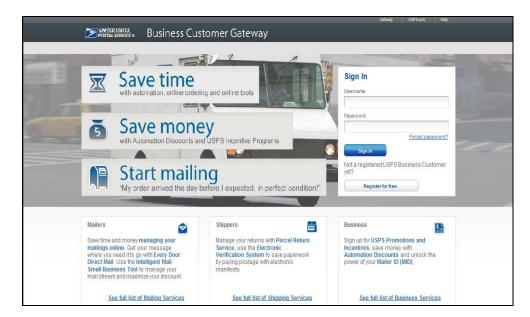

### What can the BCG do for customers?

### **Customers can utilize the Gateway to:**

- Prepare, track and monitor mailings
- Manage Mailer IDs and permits
- Simplify Full-Service mailing and customer returns
- Target areas with direct mail
- Send and manage large shipments
- Order mailing and shipping labels
- Enroll for shipping services
- Generate mail and transaction history reports
- Stay informed of USPS promotions and incentive programs

### **Common Terms and Definitions**

| Term                                       | Definition                                                                                                    |
|--------------------------------------------|----------------------------------------------------------------------------------------------------|
| Customer<br>Registration ID<br>(CRID)      | <ul> <li>Unique ID numbers used by USPS to identify a customer's physical business location (address).</li> <li>CRIDs connect a company's location information across all USPS systems and applications.</li> </ul>                                                                                                    |
| Mailer ID (MID)                            | <ul> <li>Unique ID numbers assigned by USPS to identify a specific mail owner, mailing agent or other service provider.</li> <li>MIDs are either a 6- or 9-digit number based primarily on a mailer's historic mail volume.</li> </ul>                                                                                                    |
| Business Services                          | <ul> <li>Tools that can help you to make better use of all that the Postal Service has to offer.</li> <li>When registering, you will get access to services that cover basic business functionality. Having access to a service means that you can see and use it freely.</li> <li>Depending on your company's needs, different employees may need access to different services.</li> <li>Access to services is regulated by the Business Service Administrator (BSA) of <u>each</u> service.</li> </ul> |
| Business Service<br>Administrator<br>(BSA) | <ul> <li>If you are the first user to request a service for your location, you will<br/>become the Business Service Administrator (BSA) of that service; you<br/>will be able to manage that service for any future users, controlling who<br/>can and cannot use it at your business location.</li> </ul>                                                                                                    |

### The BCG Overview

- Simplified, consolidated and streamlined registration process
  - Access automatically granted to the most popular services
  - Ability to custom select services at multiuser business locations
  - Improved navigation to easily see which services are accessible by the user and to request services
- Automatic creation of 9-digit MID when creating a new user account
- CRID is displayed when you register and on many consecutive screens within the BCG
  - CRID assigned automatically upon registration (same functionality as previous release)

## **BCG Welcome (Landing) Page**

Mailers, Shippers and Business clients can obtain additional information about services provided by USPS by clicking on the respective links

| DIVITED STATES<br>POSTAL SERVICE ® Business Custo                                                                                                    | omer Gateway                       | Gateway Gara.com nep                                                                                                    |
|----------------------------------------------------------------------------------------------------|------------------------------------|----------------------------------------------------------------------------------------------------|
| <image/>                                                                                                    | ntive                              |                                                                                                    |
| Mailers<br>Save time and money managing your mailings online. Get your message where you need it to go with Every Door Direct Mail. Use the Intelligent Mail Small Business Tool to manage your mail stream and maximize your discount. | Shippers E                         | Business<br>Sign up for USPS Promotions and<br>Incentives, save money with<br>Automation Discounts and unlock the<br>power of your Mailer ID (MID). |
| See full list of Mailing Services                                                                                                    | See full list of Shipping Services | See full list of Business Services                                                                                                    |

#### **Information for Mailers**

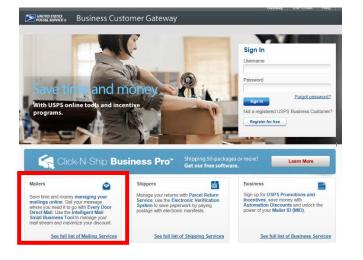

Users may click on any of the links highlighted in blue for additional information about each topic

#### Mailing Services

Here is the list of tools, called Business Services, USPS offers its BCG customers. Click the service name for additional information.

- Automated Business Reply Mail: Create artwork for Reply Mail pieces.
- Centralized Account Processing System (CAPS): Electronic postage payment.
- Customer Label Distribution System (CLDS): Order bulk, collated or DMM labels online.
- Customer/Supplier Agreements (CSAs): CSAs define mail preparation requirements and acceptance times.
- Every Door Direct Mail: EDDM is designed to help you reach every home, every address, every time.
- IMb Tracing<sup>™</sup>: Track your letters and flats
- · Incentive Programs: Participate in promotions and incentives for business mail.
- Intelligent Mail Small Business (IMsb) Tool: Produce the IMb for your mailings.
- Mailer ID: Request and manage Mailer IDs.
- Manage Mailing Activity: Manage your business mailings.
- Schedule a Mailing Appointment (FAST): Schedule a mailing appointment.

ons

#### **Information for Shippers**

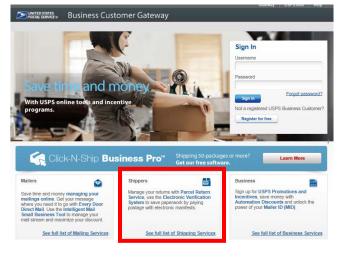

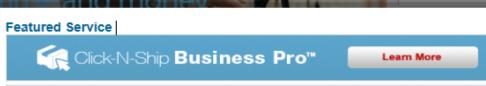

#### Shipping Services

Here is the list of tools, called Business Services, USPS offers its BCG customers. Click the service name for additional information.

- Centralized Account Processing System (CAPS): Electronic postage payment.
- Click-N-Ship Business Pro<sup>™</sup>: End-to-end solution for businesses to fulfill their daily shipping needs.
- Electronic Verification Service (eVS): Package mailers can use an electronic manifest to document and pay postage.
- Incentive Programs: Participate in promotions and incentives for business mail.
- Mailer ID: Request and manage Mailer IDs.
- Manage APIs: APIs allow integration of USPS data into customer's software and or system application.
- Manage Mailing Activity: Manage your business mailings.
- Official Mail Shipping Labels: Provides the option for OMAS customers to use Click-N-Ship.
- · Online Enrollment: Get started online to apply for eligibility.
- Parcel Data Exchange (PDX): PDX allows business customers to upload manifests and download extracts.
- Parcel Return Service (PRS) : Work share solution for returning merchandise.
- Premium Forwarding Service Commercial<sup>™</sup>: Schedule regular reshipment of mail from one or more addresses to a chosen destination.
- Print & Deliver Shipping Label: Merchants can request Print & Deliver Shipping Label on behalf of their customers
- Scan Based Payment (SBP): Scanning = revenue collection.
- USPS Package Intercept: Redirect your mailpiece if it hasn't been delivered.

#### **Information for all Business Services**

Diverted States Business Customer Gateway

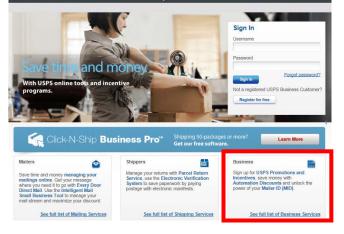

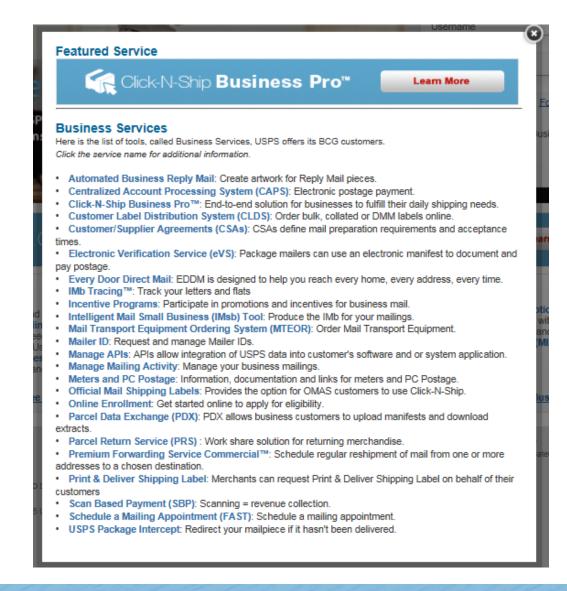

## Manage Mailing Activity (MMA)

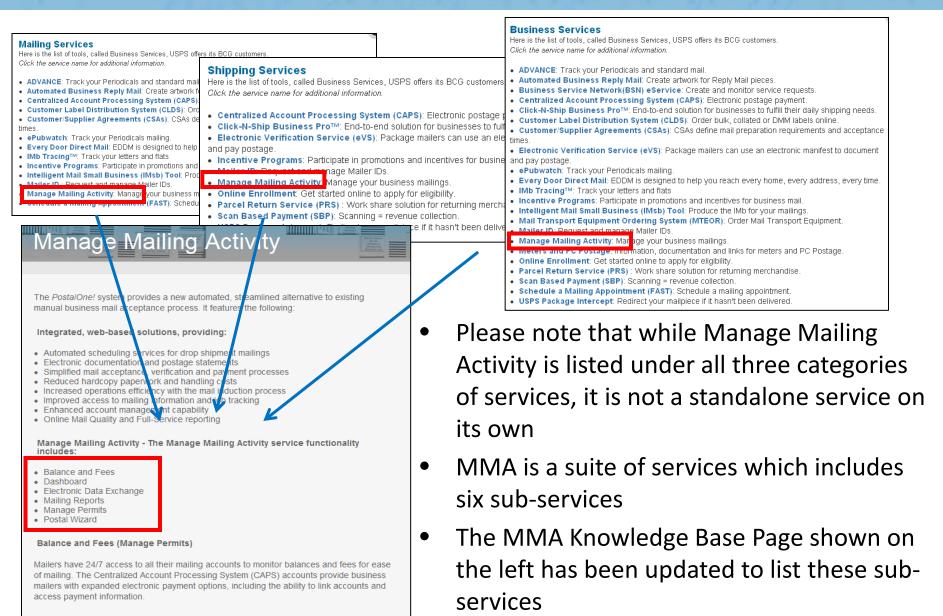

## Manage Mailing Activity (MMA)

• Each MMA sub-service description on the Mailing and Shipping Services pages has been updated to include additional verbiage about being part of MMA

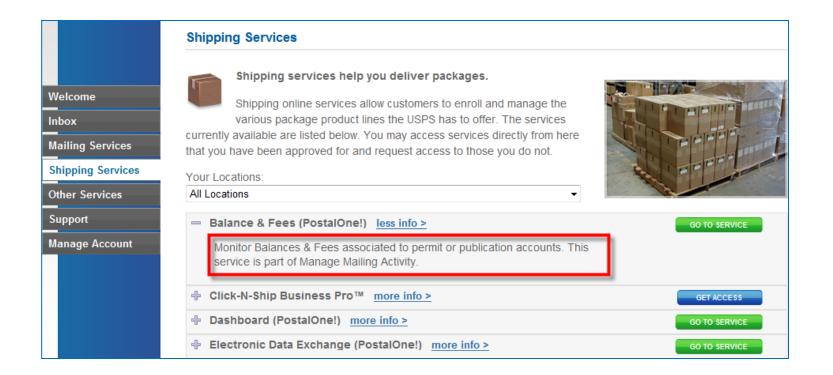

#### **Requesting Access to MMA**

- Once you have requested and received access to one of MMA's subservices, you will be granted access to <u>all</u> MMA subservices automatically
- BSA will see "Manage Mailing Activity" in the Pending Request window when someone requests access to one of MMA subservices

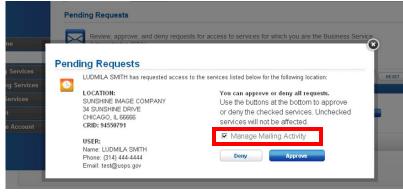

BSA Pending Request Inbox

 <u>Note</u>: suite of MMA services is listed as "Manage Mailing Activity" in the Manage Account – Manage Services tab

| ERVICE \$                                        | STATUS 🗢                      | B SA 🥐  | ACTION     |
|--------------------------------------------------|-------------------------------|---------|------------|
| Audit Mailing Activity (PostalOne!)              | <ul> <li>Approved</li> </ul>  | You     | N/A        |
| Click-N-Ship Business Pro™                       | <ul> <li>Available</li> </ul> | Not You | GET ACCESS |
| Customer Label Distribution System (CLDS)        | Approved                      | N/A     | REMOVE     |
| Customer/Supplier Agreements (CSAs)              | Approved                      | You     | N/A        |
| Electronic Verification Service (eVS)            | Approved                      | You     | N/A        |
| Every Door Direct Mail                           | Approved                      | N/A     | REMOVE     |
| Incentive Programs                               | Approved                      | You     | N/A        |
| Intelligent Mail Small Business (IMsb) Tool      | Approved                      | N/A     | REMOVE     |
| Logistics Condition Reporting System (LCRS)      | Available                     | Not You | GET ACCESS |
| Mail Transport Equipment Ordering System (MTEOR) | Approved                      | You     | N/A        |
| Mailer ID                                        | Approved                      | You     | N/A        |
| Manage Mailing Activity                          | Approved                      | You     | N/A        |
| Online Enrollment                                | Approved                      | You     | N/A        |
| Parcel Return Service (PRS)                      | Approved                      | You     | N/A        |
| Scan Based Payment (SBP)                         | Approved                      | You     | N/A        |
| Schedule a Mailing Appointment (FAST)            | Available                     | Not You | GET ACCESS |
| USPS Package Intercept                           | Approved                      | You     | N/A        |
| Verification Assessment Evaluator (PostalOne!)   | Available                     | Not You | GET ACCESS |

#### Manage Services Page

#### New User: 1) Register

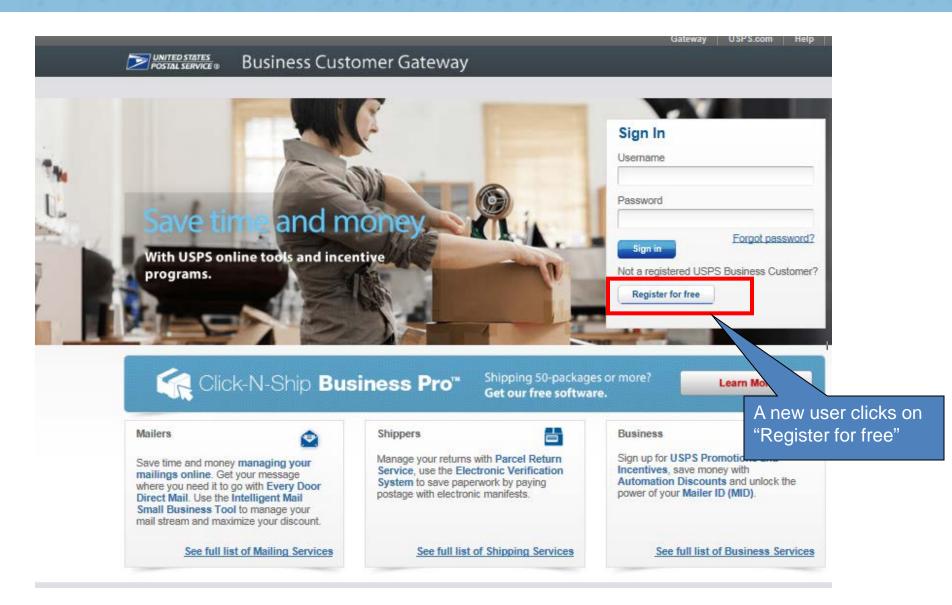

### New User: 2) Complete Registration Form

| Pick a Username<br>Jsernames need 6 characters.                                                                                                    |                                                                                 |                                                         | To establish a new account, |
|----------------------------------------------------------------------------------------------------|---------------------------------------------------------------------------------|---------------------------------------------------------|-----------------------------|
| You can use your email address. 🥑                                                                                                    |                                                                                 |                                                         | create a user name,         |
| Check This liame                                                                                                    |                                                                                 |                                                         | password and two security   |
|                                                                                                    |                                                                                 |                                                         | questions                   |
| Enter Security Information                                                                                                    |                                                                                 |                                                         |                             |
| Pick a Password                                                                                                    | Pick Two Security Questions                                                     |                                                         |                             |
| Passwords need 7 characters, including a letter and<br>number. They are case-sensitive. They can include<br>special characters, but not your username or more than | Please answer two secret questions. If you forget your pass access to our site. | word, you will be asked for this information to re-gain |                             |
| two repeat characters in a row. (2)                                                                                                    | *First Security Question                                                        | *Second Security Question                               |                             |
| Password                                                                                                    | Select First Question ~                                                         | Select Second Question ~                                |                             |
| Password Strength                                                                                                    | Your Answer                                                                     | Your Answer                                             |                             |
| 0% Too Short                                                                                                    | Answers are not case-sensitive. 1                                               | Answers are not case sensitive. (1)                     |                             |
| Re-Type Password                                                                                                    |                                                                                 |                                                         |                             |
|                                                                                                    | Re-Type Your Answer                                                             | Re-Type Your Answer                                     |                             |
|                                                                                                    |                                                                                 |                                                         |                             |

\* Indicates a required field

Next, we need your name and contact info

| Enter name, phone number |
|--------------------------|
| and email address        |

| Enter Your Name   | Enter Your Phone    | Enter Your Email Address                                              |
|-------------------|---------------------|-----------------------------------------------------------------------|
| Title<br>Select ~ | *Type *Phone ② Ext. | *Enter Your Email Address 🕑                                           |
| *First Name       | Type Fax            | *Re-Type Your Email Address                                           |
| M.L               |                     | Can we contact you?<br>Get communications from USPS and our partners. |
| *Last Name        |                     | FROM USPS PARTNERS                                                    |
| Suffix<br>Select  |                     |                                                                       |

#### New User: 2) Complete Registration Form

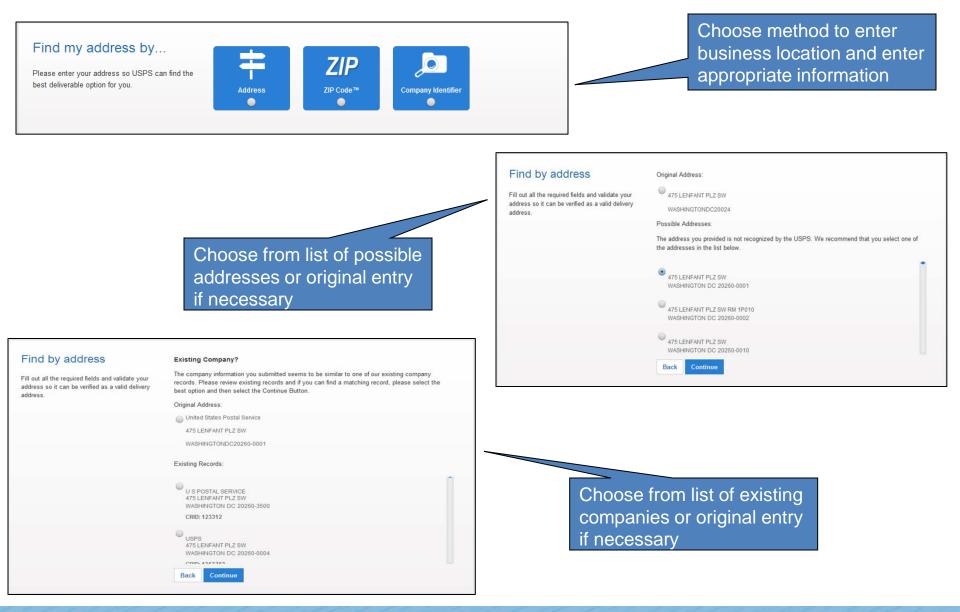

#### **New User: 2) Complete Registration Form**

#### Find by address

address.

#### **Business Verification**

Thank you for validating your mailing address. Now please help us verify your business. Fill out all the required fields and validate your address so it can be verified as a valid delivery VAUGHN CONSTRUCTION INC 1901 ROYAL LN DALLAS TX 752293183 VISION ENCLOSURE 412 W BETHEL RD COPPELL TX 750194401 VAUGHAN CONSTRUCTION, INC 1901 Royal LN DALLAS TX 75229 None of the showe Making this selection will not impact your mailing address Continue

Choose from list of existing verified business location or original entry if necessary

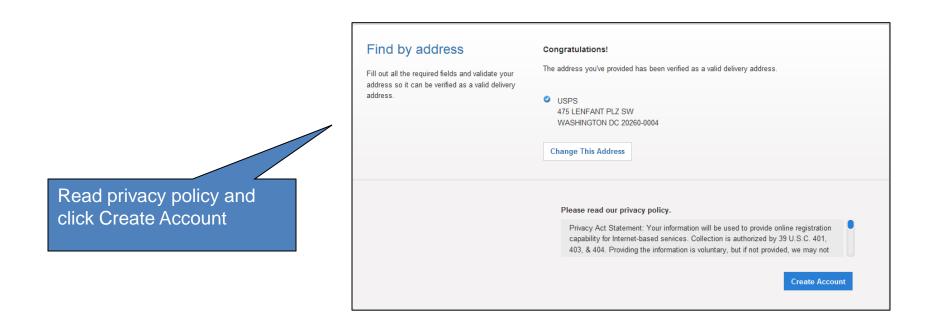

#### New User at a New Business Location: 3) Terms and Conditions

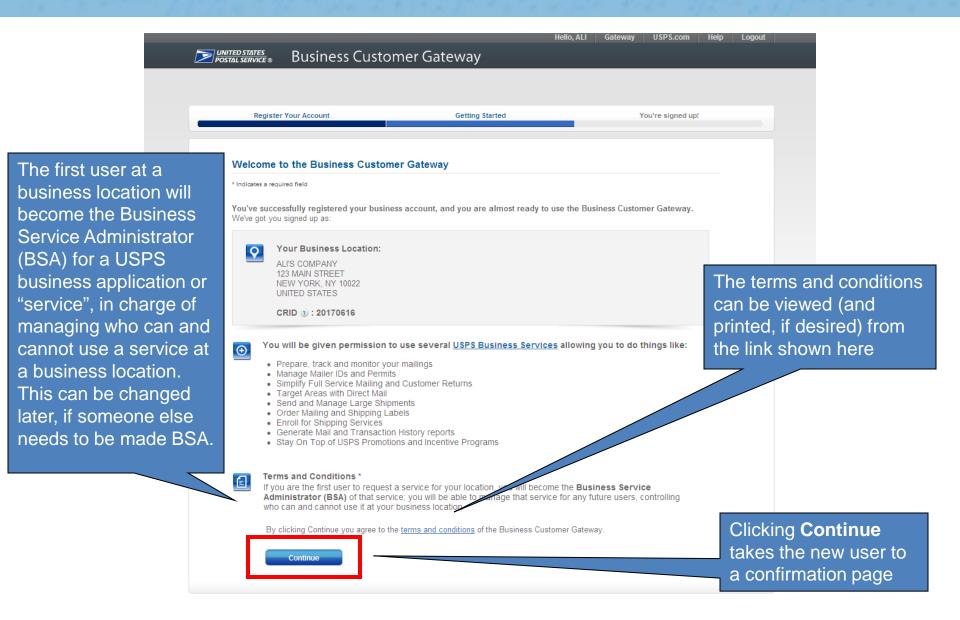

#### New User at an Existing Business Location: 3) Terms and Conditions

| UNITED STATES<br>POSTAL SERVICE | Business Custor                                                                                                    |                                                                                                    | o, new Gateway U        | JSPS.com Help Logout                                                                             |                         |                             |
|---------------------------------|----------------------------------------------------------------------------------------------------|----------------------------------------------------------------------------------------------------|-------------------------|--------------------------------------------------------------------------------------------------|-------------------------|-----------------------------|
| Regi                            | ster Your Account                                                                                                    | Getting Started                                                                                     | You'r                   | re signed up!                                                                                    |                         |                             |
| Getting                         | Started                                                                                                    |                                                                                                    |                         |                                                                                                  |                         |                             |
|                                 | e to the Business Customer Gauccessfully registered your busine<br>Your Business Location<br>CAT TEST 101 LOCATION 4<br>400 E 64TH ST APT (RANGE 4<br>NEW YORK, NY 10065<br>UNITED STATES | ess account, and you are almost ready to get                                                        | started using the BCG F | <ul> <li>New users at with existing have the abil the core suite OR custom s services</li> </ul> | BCG<br>ity to<br>e of s | users<br>select<br>services |
|                                 | CRID 🥑 : 94545535                                                                                                    |                                                                                                    |                         |                                                                                                  |                         |                             |
| O                               | offer.                                                                                                    | at can help you to make better use of all that<br>suite of <u>USPS Business Services</u> . (Recomme |                         | to                                                                                               |                         |                             |
|                                 | C I'd like to custom select ser                                                                                                    | vices for my Business Location.                                                                     |                         | Clicking <b>Contin</b><br><b>Selection</b> take<br>user to the Use<br>Agreement sec              | s the<br>er             |                             |

#### New User at an Existing Business Location: 3) Terms and Conditions

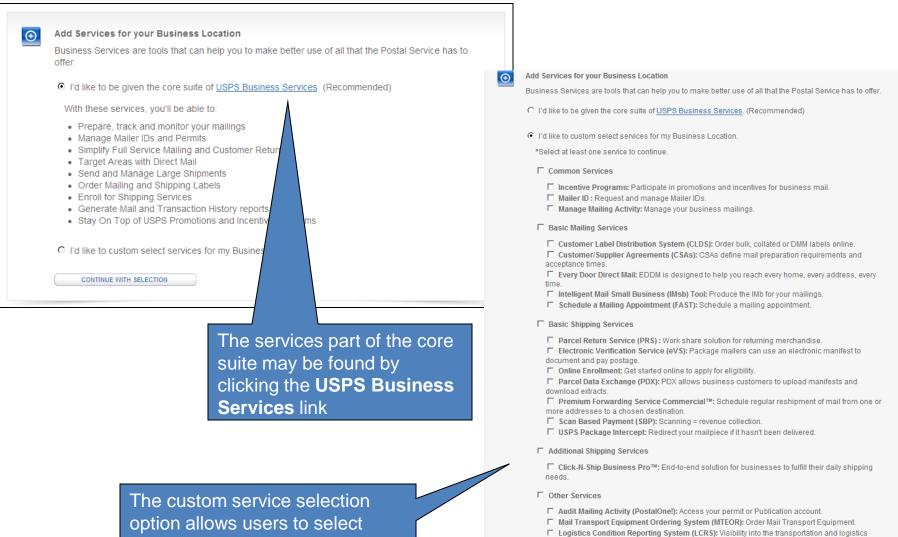

individual services OR a bundle

Verification Assessment Evaluator (PostalOne!): Receive reconciliation and refund notifications

network

The new user at a business location with existing BCG users has the **option** to become the Business Service Administrator (BSA) for a USPS business application or "service" that does not currently have a BSA assigned.

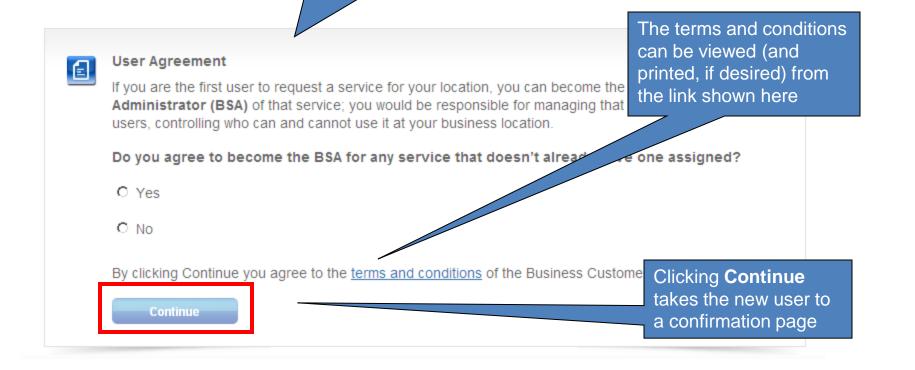

### **New User: 4) Confirmation Page**

"services"

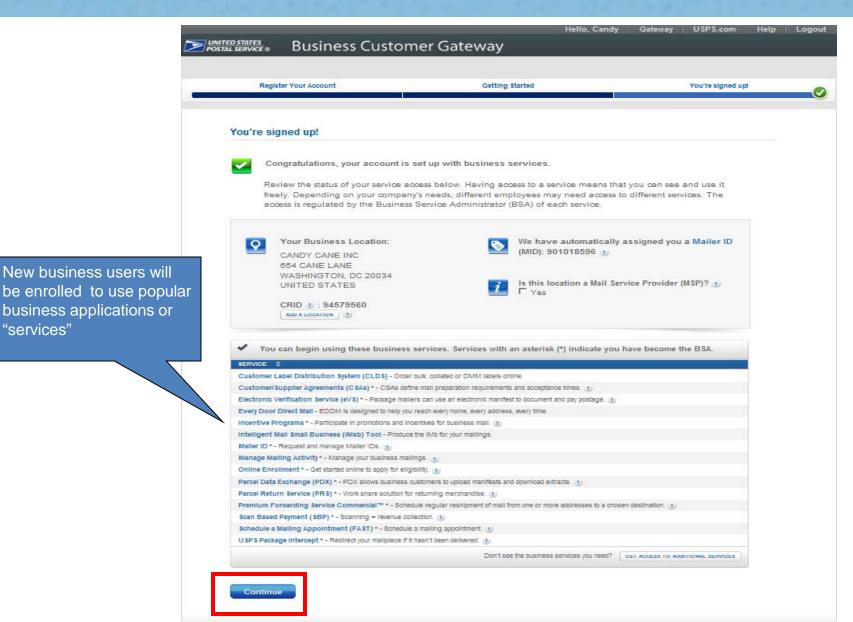

### **Confirmation Page: CRIDs and MIDs**

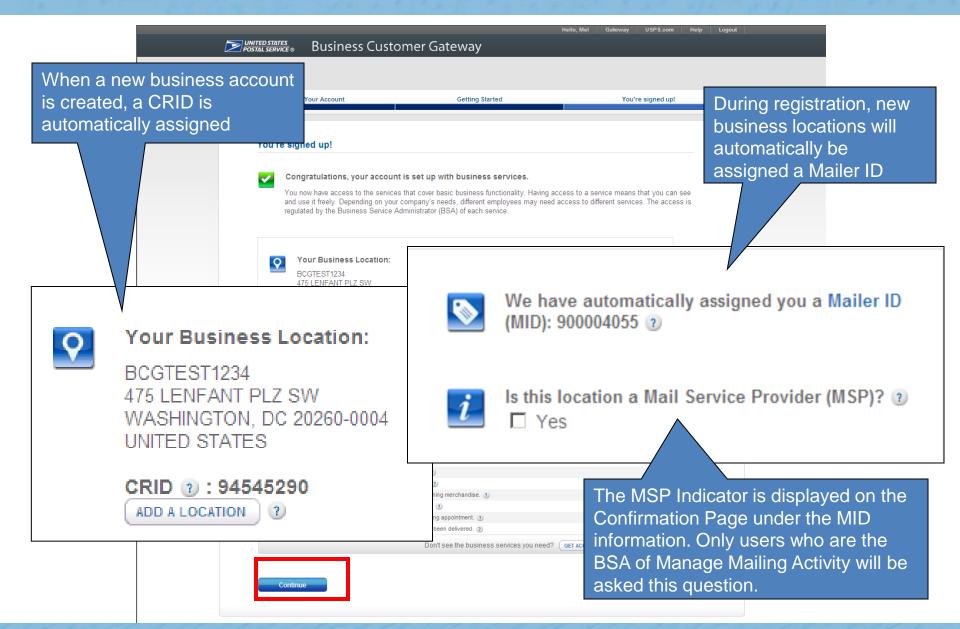

### Mail Service Provider (MSP) Pop-up Message

 Upon clicking the question mark displayed next to the word "MSP", users will see a pop-up which provides more details about the role of the Mail Service Provider

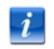

Is this location a Mail Service Provider (MSP)?

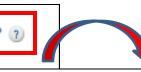

A mailing agent (i.e. mail service provider) is an organization, business entity, or individual acting on behalf of one or more mail owners by providing mailing services for which the mail owners compensate the mailing agent.

As a Mail Service Provider, my company certifies to the United States Postal Service that we have been authorized by our customer(s) to act as their mailing agent with the USPS and obtain services for business mailing matters on their behalf.

#### The BCG Homepage

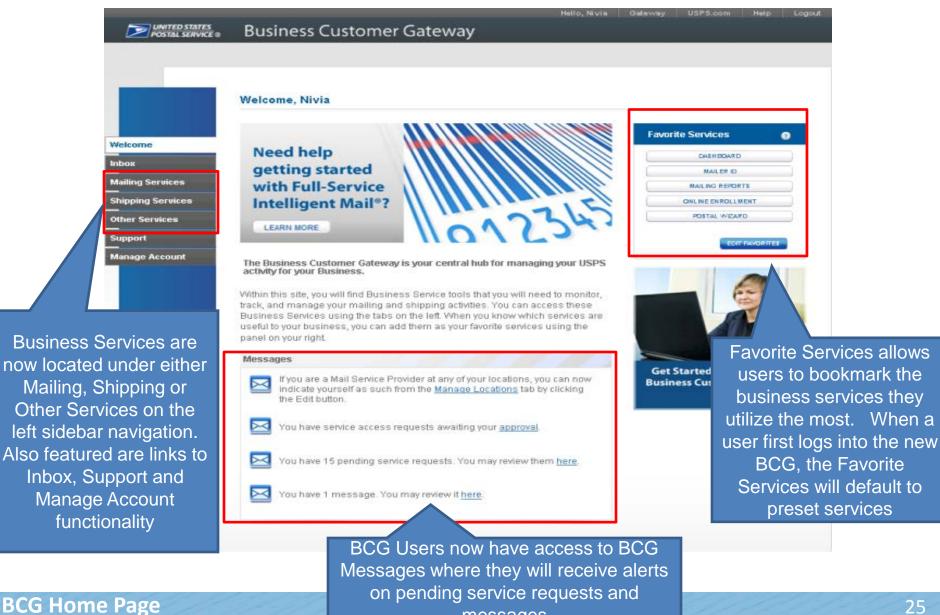

messages

25

#### **Favorite Services Panel**

|   | DASHBOARD         |  |
|---|-------------------|--|
|   | MAILER ID         |  |
|   | MAILING REPORTS   |  |
| 4 | ONLINE ENROLLMENT |  |
|   | POSTAL WIZARD     |  |

- The Favorite Services panel allows quick and easy access to the services you use most often.
- Upon logging in for the first time, the panel will default to the following services:
  - Dashboard
  - Mailer ID
  - Mailing Reports
  - Online Enrollment
  - Postal Wizard
- You may edit which services are displayed in your panel by clicking on the Edit Favorites button

#### **Messages Panel**

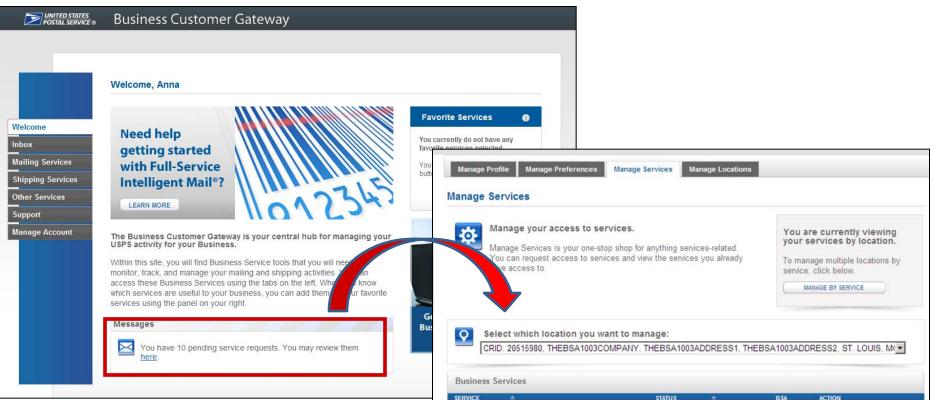

- The Messages panel on the Welcome screen displays all of your current pending access requests which have not yet been approved
- Clicking the "here" link will direct you to the Manage Services page, where you are able to view details about any service access requests that are still pending

| SERVICE 🚖                                   | STATUS                     | ÷      | BSA     | ACTION     |
|---------------------------------------------|----------------------------|--------|---------|------------|
| AdvanceTestSvr5051                          | Availa                     | ble    | N/A     | GET ACCESS |
| Audit Mailing Activity (PostalOne!)         | 🖌 Appro                    | ved    | You     | N/A        |
| Clone: Mailer ID                            | <ul> <li>Availa</li> </ul> | ible I | N/A     | GET ACCESS |
| Customer Label Distribution System (CLDS)   | Appro                      | ved I  | N/A     | REMOVE     |
| Customer/Supplier Agreements (CSAs)         | 🖌 Appro                    | wed    | You     | N/A        |
| Electronic Verification Service (eVS)       | 🖌 Appro                    | wed    | Not You | REMOVE     |
| Every Door Direct Mail                      | Appro                      | wed I  | N/A     | REMOVE     |
| HD Service                                  | <ul> <li>Availa</li> </ul> | ible I | N/A     | GET ACCESS |
| Incentive Programs                          | 🖌 Appro                    | ved i  | Not You | REMOVE     |
| Intelligent Mail Small Business (IMsb) Tool | Appro                      | ved    | N/A     | REMOVE     |

#### **Notifications and Alerts**

Welcome, Anna

**Need help** getting started with Full-Service

Support

Welcome

Inbox

Manage Account

**Mailing Services** 

**Shipping Services** 

Other Services

Intelligent Mail<sup>®</sup>? LEARN MORE

The Business Customer Gateway is your central hub for managing your USPS activity for your Business.

Within this site, you will find Business Service tools that you will need to monitor, track, and manage your mailing and shipping activities. You can access these Business Services using the tabs on the left. When you know which services are useful to your business, you can add them as your favorite services using the panel on your right.

#### Notifications and Alerts

FAST Outage - Remedy Case # 5068749 has been opened for an issue that is affecting FAST users. The issue is currently under investigation. Please contact the Help Desk at 1-800-522-9085 for additional information.

#### Messages

here are no items that require your attention at this time.

When there are system outages or important announcements, a "Notifications and Alerts" box will appear above the Messages panel

#### **Mailing Services**

and

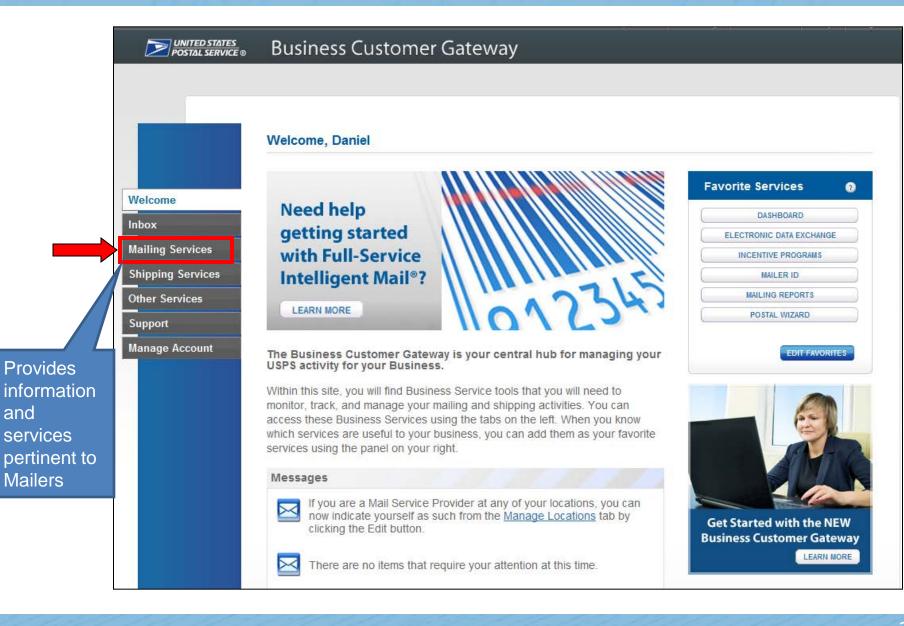

### **Mailing Services**

#### Options under Mailing Services include:

- Automated Business Reply Mail
- Balance and Fees (PostalOne!)
- Customer Label Distribution System (CLDS)
- Customer/Supplier Agreements (CSAs)
- Dashboard (PostalOne!)
- Electronic Data Exchange (PostalOne!)
- Every Door Direct Mail
- Incentive Programs
- Intelligent Mail Small Business (IMsb) Tool
- Mailer ID
- Mailing Reports (PostalOne!)
- Manage Permits (PostalOne!)
- Postal Wizard (PostalOne!)
- Schedule a Mailing Appointment (FAST)

#### **Mailing Services**

Mailing services help you deliver letters and flat mail pieces.

Mailing online services will help you manage day-to-day activities from design and preparation of your mail to tracking your mailings in the mail stream. The services currently available are listed below. You may access services directly from here that you have been approved for and request access to those you do not.

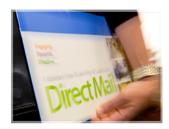

Your Locations:

All Locations

| + Automated Business Reply Mail more info >             | GO TO SERVICE |
|---------------------------------------------------------|---------------|
| ✤ Balance & Fees (PostalOne!) more info >               | GO TO SERVICE |
| ⊕ Customer Label Distribution System (CLDS) more info > | GET ACCESS    |
| Customer/Supplier Agreements (CSAs) more info >         | GET ACCESS    |
| Dashboard (PostalOne!) more info >                      | GO TO SERVICE |
| Electronic Data Exchange (PostalOne!) more info >       | GO TO SERVICE |
| Every Door Direct Mail more info >                      | GO TO SERVICE |
| Incentive Programs more info >                          | GO TO SERVICE |
| Intelligent Mail Small Business (IMsb) Tool more info ≥ | GET ACCESS    |
| Mailer ID more info >                                   | GO TO SERVICE |
| Mailing Reports (PostalOne!) more info >                | GO TO SERVICE |
|                                                         | GO TO SERVICE |
| ✤ Postal Wizard (PostalOne!) more info >                | GO TO SERVICE |
| + Schedule a Mailing Appointment (FAST) more info >     | GET ACCESS    |
|                                                         |               |

## **Shipping Services**

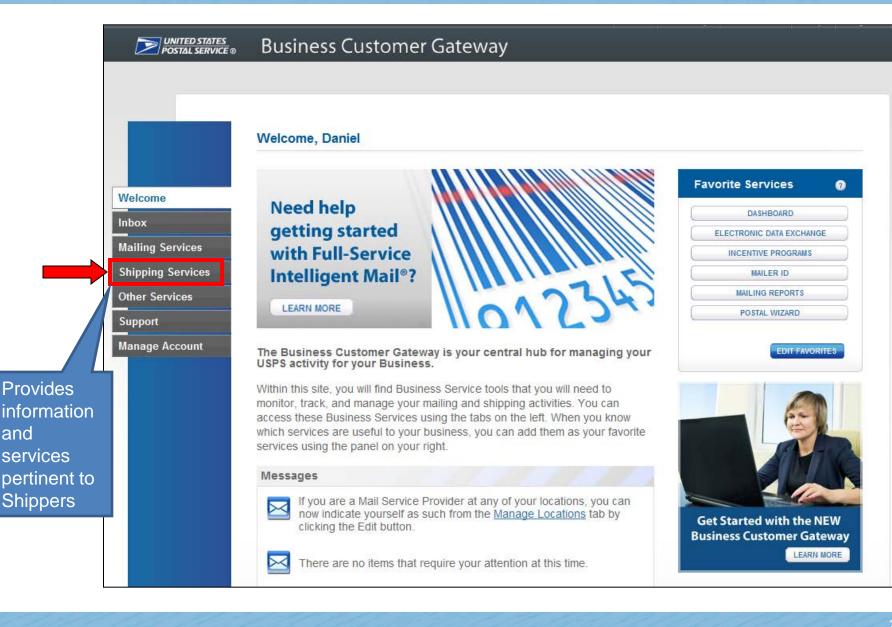

## **Shipping Services**

# Options under Shipping Services include:

- Balance and Fees (PostalOne!)
- Click-N-Ship Business Pro<sup>™</sup>
- Dashboard (PostalOne!)
- Electronic Data Exchange (PostalOne!)
- Electronic Verification Service (eVS)
- Incentive Programs
- Mailer ID
- Mailing Reports (PostalOne!)
- Manage API
- Manage Permits (PostalOne!)
- Official Mail Shipping Labels
- Online Enrollment
- Parcel Data Exchange (PDX)
- Parcel Return Service (PRS)
- Postal Wizard (PostalOne!)
- Premium Forwarding Service Commercial
- Print & Deliver Shipping Label
- Scan Based Payment (SBP)
- USPS Package Intercept

#### Shipping Services

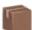

Your Locations:

Shipping services help you deliver packages.

Shipping online services allow customers to enroll and manage the various package product lines the USPS has to offer. The services currently available are listed below. You may access services directly from here that you have been approved for and request access to those you do not.

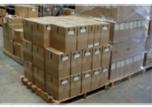

| All Locations                                                  |               |
|----------------------------------------------------------------|---------------|
| Balance & Fees (PostalOne!) more info >                        | GO TO SERVICE |
| Glick-N-Ship Business Pro <sup>™</sup> more info >             | GO TO BERVICE |
| Dashboard (PostalOne!) more info >                             | GO TO SERVICE |
|                                                                | GO TO SERVICE |
| Electronic Verification Service (eVS) more info >              | GO TO SERVICE |
| Incentive Programs more info >                                 | GO TO SERVICE |
|                                                                | GO TO SERVICE |
|                                                                | GO TO SERVICE |
| Manage APIs more info >                                        | GO TO SERVICE |
| Manage Permits (PostalOne!) <u>more info &gt;</u>              | GO TO SERVICE |
| Official Mail Shipping Labels more info >                      | GO TO SERVICE |
|                                                                | GO TO SERVICE |
| Parcel Data Exchange (PDX) more info >                         | GO TO SERVICE |
| Parcel Return Service (PRS) <u>more info &gt;</u>              | GO TO SERVICE |
|                                                                | GO TO SERVICE |
| Premium Forwarding Service Commercial <sup>™</sup> more info ≥ | GO TO SERVICE |
| Print & Deliver Shipping Label <u>more info &gt;</u>           | GO TO SERVICE |
| Scan Based Payment (SBP) more info >                           | GO TO BERVICE |
| USPS Package Intercept more info >                             | GO TO SERVICE |

#### **Other Services**

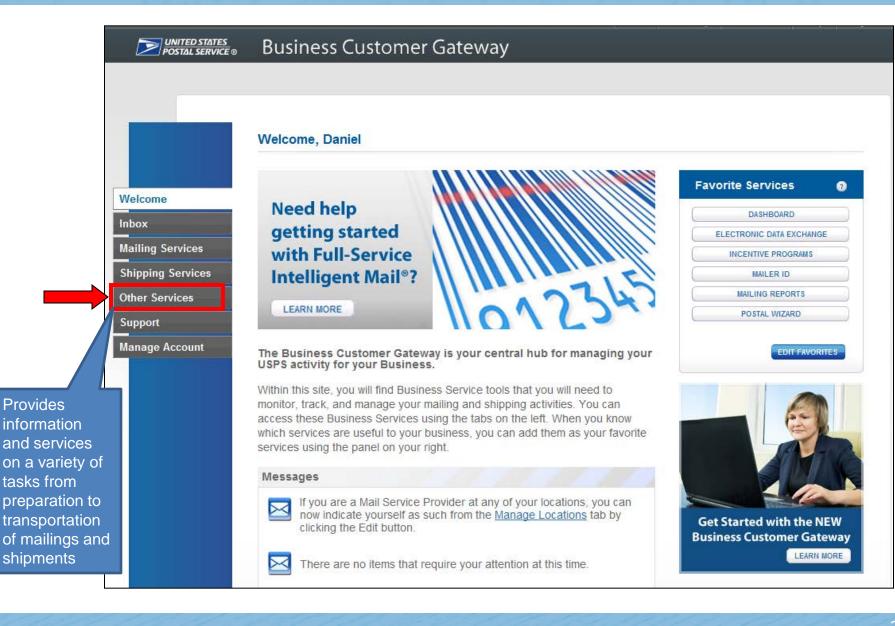

### **Other Services**

#### Options under Other Services include:

- Audit Mailing Activity (PostalOne!)
- Business Service Network (BSN) eService
- Intelligent Mail Services
- Logistics Condition Reporting System (LCRS)
- Mail Transport Equipment Ordering System (MTEOR)
- Track & Confirm
- USPS Tracking
- Verification Assessment Evaluator (PostalOne!)

#### Other Services

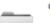

Your Locations: All Locations

Other services help you do more.

The online services available below help business customers manage a variety of tasks from preparation to transporting of mailings and shipments. You may access services directly from here that you have been approved for and request access to those you do not.

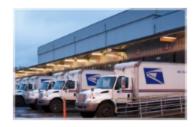

| Audit Mailing Activity (PostalOne!) more info >                        | GO TO SERVICE |
|------------------------------------------------------------------------|---------------|
| Business Service Network (BSN) e Service more info >                   | GO TO SERVICE |
| Intelligent Mail Services more info >                                  | GO TO SERVICE |
|                                                                        | GO TO SERVICE |
| Mail Transport Equipment Ordering System (MTEOR) <u>more info &gt;</u> | GO TO SERVICE |
| Pickup On Demand (PUOD) more info ≥                                    | GO TO SERVICE |
| Track & Confirm more info >                                            | GO TO SERVICE |
|                                                                        | GO TO SERVICE |
| Verification Assessment Evaluator (PostalOne!) more info >             | GO TO BERVICE |

V

## **Streamlined Services Functionality**

- BCG has streamlined the process for requesting and receiving access to business services by allowing you to request, view, and receive service access all from one screen
- Users will see a visual representation of what services they currently have, which services are pending, and which services they do not yet have

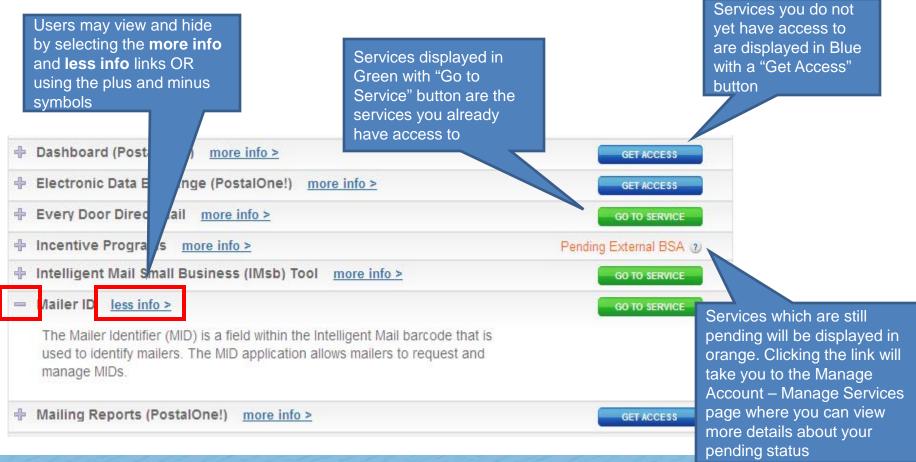

### **Pending Access Statuses**

There are two types of pending statuses users may see (represented in the Mailing, Shipping, and Other Services tabs with orange color). They are:

- Pending BSA
  - Indicates that the BSA for that service must approve your request before you receive access.

- Pending External BSA
  - The service requested (e.g. Incentive Services) is contingent upon another service (e.g. Manage Mailing Activity) and therefore requires permission from the contingent service's BSA

#### Support

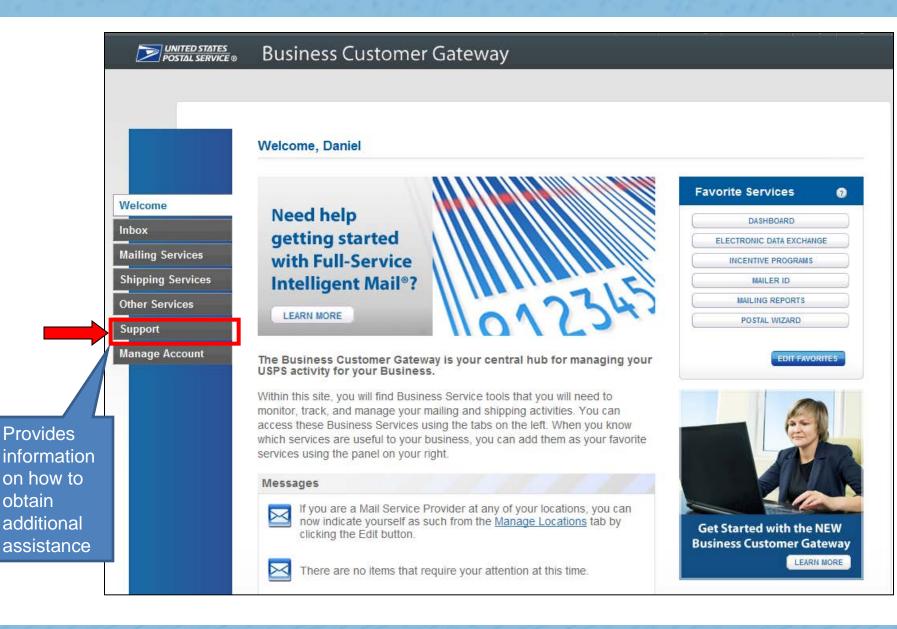

#### **Support**

#### Welcome

Inbox

**Mailing Services** 

**Shipping Services** 

Other Services

Support

Manage Account

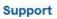

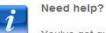

Clicking the BCG Navigation Guide directs users to a PDF of the BCG PowerPoint presentation

You've got questions, we've got answers. Below you can find the information to support your mailing and shipping needs.

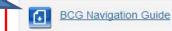

Need to manage BSA assignments?

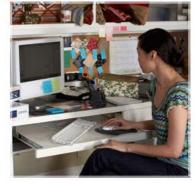

Online Support

Send us an email, and one of our Customer Service Representatives will get back to you by the next business day: postalone@usps.gov

Get Started with Full-Service Learn more about the BCG Mail Service Provider (MSP) Tools National Customer Support Center (NCSC) Postal Explorer Track & Confirm USPS News & Information USPS.com Vendor list for Full Service Software

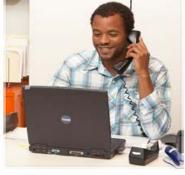

Live Support

For general information, call us at (800) 522-9085.

Mon-Fri: 7:00 A.M. to 7:00 P.M. (CT) Sat/Sun/Holidays: Closed

Additional Support Contact Information

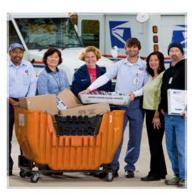

**BCG Service Information** 

Browse through our shipping and mailing services articles which will assist you with your questions.

Electronic Verification System (eVS) Every Door Direct Mail (EDDM) Incentives & Promotions Parcel Return Service (PRS) PostalOne!

Directs users to the RIBBS Business Customer Gateway page

#### Support

Welcome

Support

(NCSC)

USPS.com

Postal Explorer Track & Confirm USPS News & Information

Vendor list for Full Service Software

Inbox

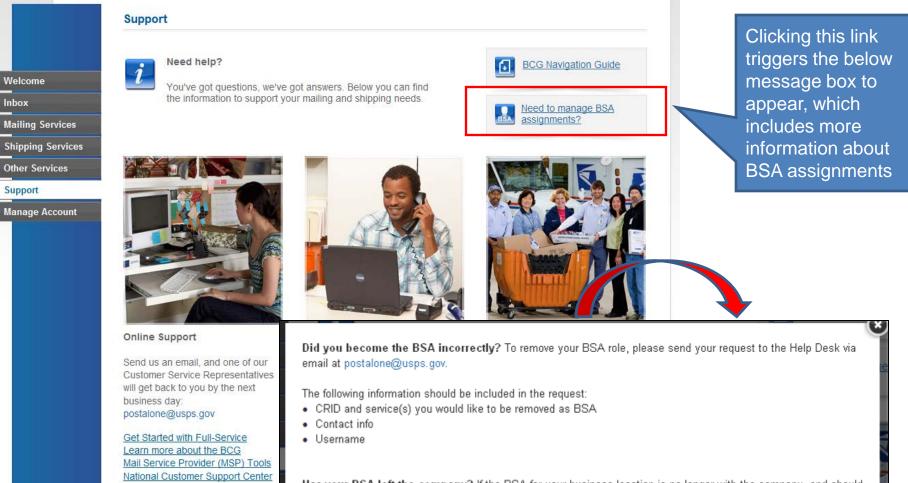

Has your BSA left the company? If the BSA for your business location is no longer with the company, and should be transitioned to another user, please send your request to the Help Desk via email at postalone@usps.gov.

The following information should be included in the request:

- CRID and service(s) for which the BSA should be removed
- Username of the new BSA

#### **Manage Account**

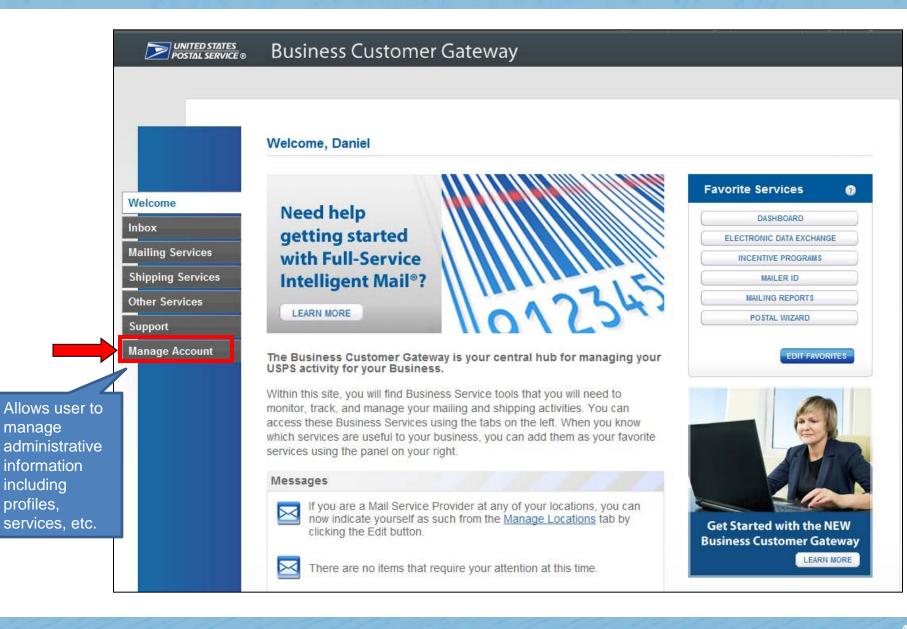

#### Manage Account – Manage Profile

UNITED STATES POSTAL SERVICE © **Business Customer Gateway** Allows users to edit their Manage Preferences Manage Services Manage Locations Manage Profile profile information, view Manage Profile terms & conditions and add a business location EDIT PROFILE **Favorite Services** User: Welcome FE DEF DA SHEOARD cat@cat.com MAILER ID (540) 126-5897 **Mailing Services** MAILING REPORTS Display contact info to users requesting **Shipping Services** ONLINE ENROLLMENT your approval for services: ✓ Name Other Services POSTAL WIZARD F Phone Support Email Manage Account Home Business Location: TERMS AND CONDITION 8 0 WHS 1200 W MAIN ST WAYNESBORO, VA 22980-4315 UNITED STATES POSTAL SERVICE MID (2) : View your Mailer IDs USPS.COM | GATEWAY | HELP | SIGN OF Hello, Anna Tester Home Request MID MID Tools Reports 0 Add ness Location ADD A LOCATION Welcome to the Mailer ID System Does ss have more locations? Click to add additional locations to your a Mailer ID Searc 94545290 - BCGTEST1234 20260-0004 • **Business Location:** Mailer ID: Customer Reference: 0 C MIDs owned by my business location(s) A link "View your Mailer IDs" C MIDs delegated to my business location(s) for Data Distribution Management Display Options: 🕜 C MIDs whose Data Distribution Profile delegated to other CRIDs will be displayed for users All of the above with access to the MID Mailer ID Sum system. The link takes users  $\Delta \nabla$ Business Location Mailer ID Options 🕝 BCGTEST1234 Add Data Distribution Profile 900004055 475 LENFANT PLZ SW Edit Program Options directly to the MID system WASHINGTON, DC 20260-0004 More Info < Back Page 1 of 1 💌 Next > homepage.

#### Manage Account – Manage Profile: MSP Box

| UNITED STATES<br>POSTAL SERVICE © | Business Customer Gateway                                                                                                    |                                                                                                 |
|-----------------------------------|----------------------------------------------------------------------------------------------------|-------------------------------------------------------------------------------------------------|
|                                   |                                                                                                    |                                                                                                 |
|                                   | Manage Profile Manage Preferences Manage Services Manage Locations                                                                                                    |                                                                                                 |
|                                   | Manage Profile                                                                                                    |                                                                                                 |
| Welcome                           | User: Favorite Services                                                                                                    | 0                                                                                               |
| Inbox                             | FE DEF DA BHBOAF                                                                                                    | 60)                                                                                             |
| Mailing Services                  | (540) 126-5897 MAILING REP                                                                                                    |                                                                                                 |
| Shipping Services                 | Display contact info to users requesting Vour approval for services: ONLINE ENROL                                                                                                    |                                                                                                 |
| Other Services                    | Postal Wiz                                                                                                    | ARD                                                                                             |
| Support                           |                                                                                                    | DIFFAVORITES                                                                                    |
| Manage Account                    | Home Business Location:       TERMS AND CONDITIONS         WHS       1200 W MAIN ST         WAYNESBORO, VA 22980-4315       UNITED STATES         CRID 1: 94555157       MID 2: View your Mailer IDs |                                                                                                 |
|                                   | Add a Business Location  ADD A LOCARDON  Does your business have more locations? Click to add additional locations to your account.                                                                  | A "Mail Service Providers" box<br>will be displayed for users who<br>are an MSP and have access |
|                                   | Mail Service Providers                                                                                                    | to Manage Mailing Activity.                                                                     |
|                                   | Get MID/CRID Assignments for your Customers.                                                                                                    | For MSPs that do <u><b>not</b></u> have access to MMA, a similar box                            |
|                                   | Validate your Client Business Information.                                                                                                    | will appear, but <i>without</i> the                                                             |
|                                   |                                                                                                    | Customer Validation Tool.                                                                       |

#### Manage Account – Manage Profile: BSA Preferences

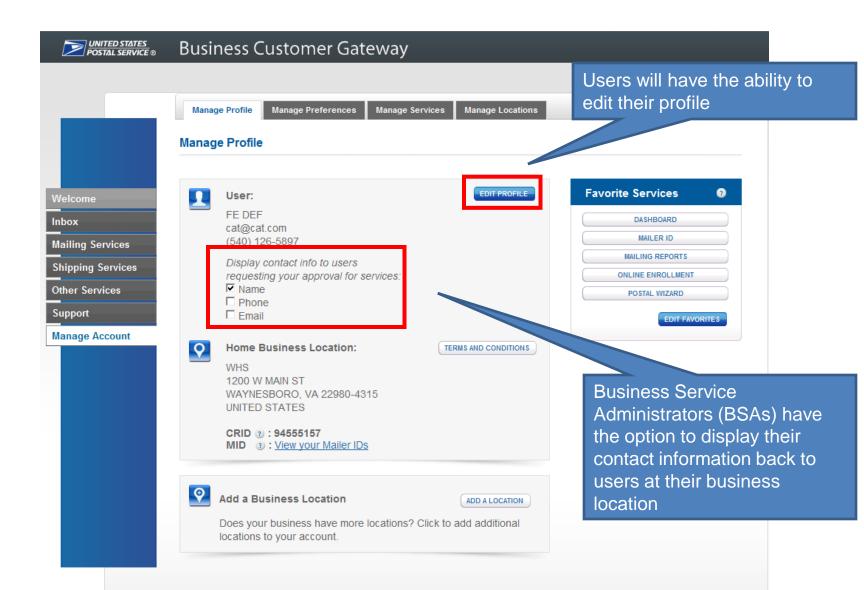

# Manage Account - Manage Preferences

| _                                   | Business Customer Gateway Welcome, Daniel Need help                                                                                                    |                       | services                                                                                                    | s that v<br>Favoi | to choose up to 7<br>will appear under<br>rites" section on |
|-------------------------------------|----------------------------------------------------------------------------------------------------|-----------------------|----------------------------------------------------------------------------------------------------|-------------------|-------------------------------------------------------------|
| Inbox<br>Mailing Services           | getting started<br>with Full-Service                                                                                                    |                       |                                                                                                    |                   | .90                                                         |
| Shipping Services<br>Other Services | Intelligent Mail®?                                                                                                    |                       | ofile Manage Preferences Manage Services Manage                                                                                          | Locations I       | lanage Users                                                |
| Support                             |                                                                                                    |                       | Manage Preferences                                                                                                    |                   |                                                             |
| Manage Account                      | The Business Customer Gateway is your central hub for managing your Geod Account BUSPS activity for your Business.                                                                                                    |                       |                                                                                                    |                   |                                                             |
|                                     | Within this site, you will find Business Service tools that you will need to<br>monitor, track, and manage your maling and shipping activities. You can<br>access these Bursiess Services using the table on the left. When you know | Velcome               | Manage your Favorite Services panel.                                                                                                    |                   | Favorite Services 📀                                         |
|                                     | which services are useful to your business, you can add them as your favorite services using the panel on your right.                                                                                                    | nbox                  | The Favorite Services panel allows you to quickly access you<br>often used services from most pages in the Business Custom               |                   | DA SHBOARD<br>MAILER ID                                     |
|                                     | Messages                                                                                                    | Mailing Services      | Gateway.                                                                                                    |                   |                                                             |
|                                     | now indicate yourself as such from the Manage Locations tab by Clicking the Edit hutton                                                                                                    | Shipping Services<br> | The services below are currently approved and may be added to you<br>Favorite Services panel. You may select up to seven (7) services to |                   | ONLINE ENROLLMENT                                           |
|                                     | Business Customer Gateway                                                                                                    | Support               | included in your panel.                                                                                                    | 76                | POSTAL WIZARD                                               |
|                                     |                                                                                                    | Manage Account        | To Add Favorite Services:                                                                                                    |                   |                                                             |
|                                     | <b>~</b>                                                                                                    |                       | <ol> <li>Check the services you want to add or remove from your panel</li> <li>Click the Save button to update the panel</li> </ol>      |                   |                                                             |
| • (                                 | Clicking Edit Favorites                                                                                                    |                       |                                                                                                    |                   |                                                             |
|                                     | 0                                                                                                    |                       | Edit Favorites (select up to 7)  APPROVED SERVICES                                                                                       | R LL BAVE         |                                                             |
| V                                   | will direct you to the                                                                                                    |                       | Balance & Fees (PostalOne!)                                                                                                    |                   |                                                             |
|                                     |                                                                                                    |                       | Click-N-Ship Business Prom                                                                                                    |                   |                                                             |
|                                     | Manage Preferences                                                                                                    |                       | Customer Label Distribution System (CLDS)<br>Customer/Supplier Agreements (CSAs)                                                         |                   |                                                             |
|                                     | 0                                                                                                    |                       | Dashboard (PostalOne!)                                                                                                    |                   |                                                             |
| S                                   | screen                                                                                                    |                       | Electronic Data Exchange (PostalOne!)                                                                                                    |                   | You MUST click                                              |
|                                     |                                                                                                    |                       | Electronic Verification Service (eVS)<br>Every Door Direct Mail                                                                          |                   |                                                             |
| • (                                 | On this page, you are                                                                                                    |                       | Incentive Programs                                                                                                    |                   | "Save" for any of                                           |
|                                     |                                                                                                    |                       | Intelligent Mail Small Business (IMsb) Tool                                                                                              |                   | your updates to                                             |
|                                     | able to select up to                                                                                                    |                       | Mailer ID<br>Mailing Reports (PostalOne!)                                                                                                | र<br>र            | take effect.                                                |
| C                                   | able to select up to                                                                                                    |                       | Manage Permits (PostalOne!)                                                                                                    |                   | lake ellect.                                                |
| c                                   | seven services for                                                                                                    |                       | Online Enrollment                                                                                                    | v                 |                                                             |
|                                     |                                                                                                    |                       | Parcel Data Exchange (PDX) Parcel Return Service (PRS)                                                                                   |                   |                                                             |
| <i>с</i>                            | display in your Favorite                                                                                                    |                       | Postal Wizard (PostalOne!)                                                                                                    | ·                 |                                                             |
| L L                                 | aspiay in your r avonie                                                                                                    |                       | Premium Forwarding Service Commercial™                                                                                                   |                   |                                                             |
| C                                   | Services panel                                                                                                    |                       | Scan Based Payment (SBP)                                                                                                    |                   |                                                             |
|                                     | ושוושם אמוובו                                                                                                    |                       | Schedule a Mailing Appointment (FAST)<br>USPS Package Intercept                                                                          |                   |                                                             |

#### Manage Account – Manage Services

| Welcome<br>Inbox<br>Mailing Services<br>Shipping Services | Manage Profile       Manage Preferences       Manage         Manage Services       Manage your access to services.         Manage Services is your one-stop shop<br>You can request access to services and<br>have access to.       Manage Services for the services and         Viewing Services for:       MEL GIBSON | d view the services you already           | Users may s<br>desired servi<br>view the stat<br>requests for<br>from one pag | ices and<br>us of their<br>services all                                                                                                    |
|-----------------------------------------------------------|----------------------------------------------------------------------------------------------------|-------------------------------------------|-------------------------------------------------------------------------------|----------------------------------------------------------------------------------------------------|
| Other Services<br>Support<br>Manage Account               | THEBSA1003COMPANY<br>THEBSA1003ADDRESS1<br>THEBSA1003ADDRESS2<br>ST. LOUIS, MO 63108<br>UNITED STATES<br>CRID :2:0515980<br>MSP :2:10<br>Business Services<br>SERVICE C<br>AuditMailing Activity (PistalOne!)<br>Custoner Label Distribution System (CLDS)                                                              | ankītus ≎<br>iv Available<br>iv Available | B3A ACTON<br>N/A GET ACCESS<br>N/A GET ACCESS                                 | Most services require<br>BSA approval.<br>However, the following<br>services do not<br>require BSA approval<br>but once requested,<br>they apply to all of |
|                                                           | Custoner/Supplier Agreements (CSAs)                                                                                                    | Available                                 | N/A GET ACCESS                                                                | your business                                                                                                    |
| Users may                                                 | Electronic Verification Service (eVS)                                                                                                    | Available                                 | N/A GET ACCESS                                                                | locations:                                                                                                    |
| download services                                         | EveryDoor Direct Mail                                                                                                    | Approved                                  | N/A (REMOVE                                                                   | Every Door Direct                                                                                                    |
| data into a PDF,                                          | HD Service                                                                                                    | Available                                 | N/A GET ADDESS                                                                | Mail (EDDM)                                                                                                    |
| Excel or CSV                                              | Incentive Programs                                                                                                    | Available                                 | N/A GET ACCESS                                                                | <ul> <li>Intelligent Mail</li> </ul>                                                                                                    |
| format                                                    | Intelligent Mail Small Business (IMsb) Tool                                                                                                    | Approved                                  | N/A REMOVE                                                                    | small business                                                                                                    |
| Torritat                                                  | Manaje Mailing Activity                                                                                                    | Pending BSA 🕐                             | N/A CANCEL                                                                    | (IMsb) tool                                                                                                    |
|                                                           |                                                                                                    | Available                                 | N/A GET ACCESS<br>Page: All   1   2   3                                       | Customer Label                                                                                                    |

#### Manage Account – Manage Services: BSAs

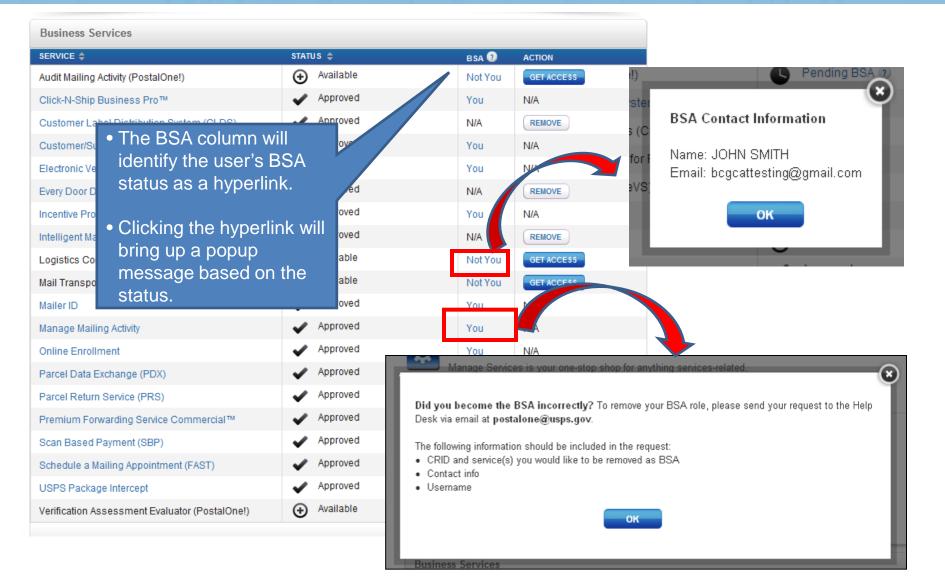

#### Manage Account: Manage Locations

- All users will see a "Manage Locations" tab under the Manage Account section
- This page allows you to view and edit all relevant information, including MSP designation, about your business locations as well as add a new location

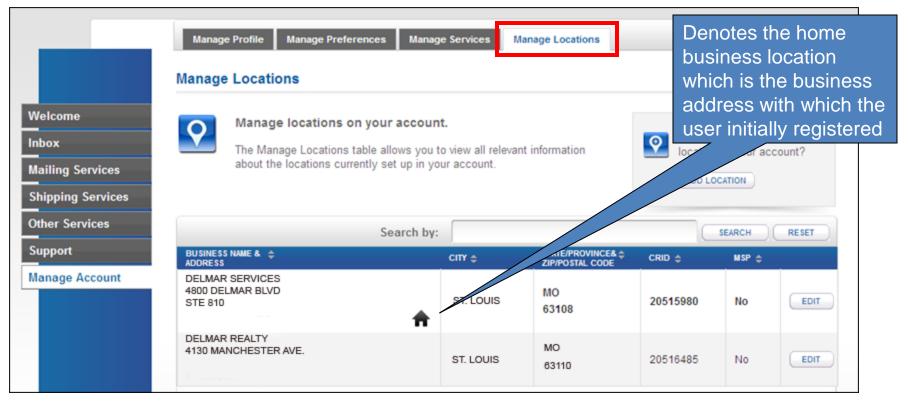

Note: You must be the BSA to edit any location other than the Home location

#### **Edit MSP Status – Home Business Location**

| BUSINESS NAME & ↓<br>ADDRESS               |     | СІТҮ \$   | STATE/PROVINCE&<br>ZIP/POSTAL CODE | CRID \$  | MSP 🌩 🍙 |      |  |
|--------------------------------------------|-----|-----------|------------------------------------|----------|---------|------|--|
| SIT TEST 500 LOCATION 1<br>200 MAIN STREET | ➡ ♠ | ARLINGTON | VA<br>22203                        | 20170588 | No      | EDIT |  |
| SIT TEST 500 LOCATION 2<br>300 MAIN STREET |     | NEW YORK  | NY<br>10150                        | 20170589 | No      | EDIT |  |

Clicking the "Edit" button for your home business location will direct you to the Edit **Business** Profile page, where you are able to change and update your profile business location information

#### Home Profile Business Location

#### Edit Business Profile Please tell us what you'll be changing so we can update your information correctly Personal Information PERSONAL CURRENT INFO SELECT AN ENTRY TO MAKE A CHANGE ∆li Tester Contact information 2022680000 Change Contact Info > bcgcattesting@gmail.com Change Password \*\*\*\*\*\*\* Change Password I work for a new company Register for a new Account >

#### **Business Information**

| BUSINESS                                        | CURRENT INFO                                                                                        | SELECT AN ENTRY TO MAKE A CHANGE |
|-------------------------------------------------|----------------------------------------------------------------------------------------------------|----------------------------------|
| ② Company Moving                                | 200 main street<br>arlington VA 22203<br>UNITED STATES                                              | Company Is Moving >              |
| <ul> <li>Company Name Change</li> </ul>         | SIT TEST 500 LOCATION 1                                                                             | Change Company Name >            |
| 2 Home Business Location                        | CRID: 20170588<br>SIT TEST 500 LOCATION 1<br>200 main street<br>ariington VA 22203<br>UNITED STATES | Change Home Location >           |
| <ul> <li>Remove Business Locations</li> </ul>   | You have no eligible locations that can be removed                                                  | Remove Affiliation >             |
| <ul> <li>Mail Service Provider (MSP)</li> </ul> | No                                                                                                  | Mail Service Provider >          |

BSAs of Manage Mailing Activity have the option of editing the MSP status

#### **Edit Business Locations**

| BUSINESS NAME & ADDRESS                    | CITY \$   | STATE/PROVINCE&<br>ZIP/POSTAL CODE | CRID ≑   | MSP 🗢 🍞 |      |
|--------------------------------------------|-----------|------------------------------------|----------|---------|------|
| SIT TEST 500 LOCATION 1<br>200 MAIN STREET | ARLINGTON | VA<br>22203                        | 20170588 | No      | EDIT |
| SIT TEST 500 LOCATION 2<br>300 MAIN STREET | NEW YORK  | NY<br>10150                        | 20170589 | No      | EDIT |

 Clicking the "Edit" button will direct you to the Edit Affiliated Business Locations page, where you are able to change and update only the selected business location information

#### Affiliated Business Location

**D**UNITED STATES Business Customer Gateway

#### Edit Business Profile

| Review your information and make changes<br>* Indicates a required field       | .,           | Change this location's MSP designatio       |
|--------------------------------------------------------------------------------|--------------|---------------------------------------------|
| My company                                                                     | Your Name    | Phone Numbers                               |
|                                                                                | Fe Def       | *Type *Phone (2) Ext.                       |
| My company is moving to a new address.                                         | Company Name | US ~                                        |
|                                                                                | WHS          | Type Fax                                    |
|                                                                                |              | US ~                                        |
|                                                                                |              | Email Address                               |
|                                                                                |              | cat@cat.com                                 |
| Find my address by                                                             |              |                                             |
| Please enter your address so USPS can find<br>best deliverable option for you. | the C        | ZIP<br>P Code <sup>~~</sup> Company Identif |

BSAs of Manage Mailing Activity have the option of editing the MSP status for secondary locations from the Edit Business Profile page

#### **Add a Business Location**

| Manage Profile Manage Preferences Manage Services Manage Locations                                                                                                   |                                                                 |         |         |
|----------------------------------------------------------------------------------------------------|-----------------------------------------------------------------|---------|---------|
| anage Locations                                                                                                    |                                                                 |         |         |
| Manage locations on your account.<br>The Manage Locations table allows you to view all relevant information<br>about the locations currently set up in your account. | Need to add another<br>location to your account?   ADD LOCATION |         |         |
| Search by:                                                                                                    | SEARCH RESET Search                                             | Confirm | Success |

Add a Location

- Clicking the "Add Location" button will direct you to the Add a Location screen, where you may search for existing businesses by Address or by CRID
- To create a new company, use the "Search by Address" box

| earch by Address                                                   | Or use an existing CRID. (2)                                  |
|--------------------------------------------------------------------|---------------------------------------------------------------|
| ype the Business Name and Address; then click the Search<br>utton. | Know your CRID? Enter it below and press the Continue button. |
| Business Name                                                      |                                                               |
| DUSITIESS Mattie                                                   |                                                               |
| Country                                                            | Continue                                                      |
| UNITED STATES                                                      |                                                               |
| Address 1                                                          |                                                               |
|                                                                    |                                                               |
| ddress 2                                                           |                                                               |
|                                                                    |                                                               |
| City                                                               |                                                               |
|                                                                    |                                                               |
| State                                                              |                                                               |
| Select State                                                       |                                                               |

CANCEL ADD LOCATION

#### Add a Business Location Confirmation

| Add Location                         |                                                                                                    |                                                                                     | CANCEL ADD LOCATION                                                                                  | it' link                                                                                                    |                                                                                                    |                                            |                            |                 |               |
|--------------------------------------|----------------------------------------------------------------------------------------------------|-------------------------------------------------------------------------------------|----------------------------------------------------------------------------------------------------|----------------------------------------------------------------------------------------------------|----------------------------------------------------------------------------------------------------|--------------------------------------------|----------------------------|-----------------|---------------|
| Adding put                           | wlocation                                                                                          |                                                                                     |                                                                                                    | Bearch                                                                                                    |                                                                                                    | Confirm                                    | _                          |                 | Success       |
| Match n                              | ot found. You may continue with the                                                                | address you entered, or refine your                                                 | search.                                                                                              | Add a Location                                                                                                  |                                                                                                    |                                            |                            |                 |               |
|                                      | ress you entered:<br>25. SPRNG, TX 77386, UNITED STA                                               | TES                                                                                 |                                                                                                    | Confirm ne                                                                                                    | w Business Location.                                                                                                    |                                            |                            |                 |               |
| Use this address                     |                                                                                                    |                                                                                     |                                                                                                    | You are aim<br>Confirm Add                                                                                      | nost done adding a new Business loca<br>d Location to finish adding your new B                                                  | ation to your accoun<br>Business location. | t. Review the i            | sformation bein | ow and press  |
| Search Agam                          |                                                                                                    |                                                                                     |                                                                                                    | MSI PRODUCTS<br>25700 H5 STE 12<br>SPRING, TX 7738                                                              |                                                                                                    | MSI PRODI<br>25700 I45 S<br>SPRING, T      | UCTS<br>ITE 125<br>( 77386 | at this busine  | ess location: |
|                                      |                                                                                                    |                                                                                     |                                                                                                    | UNITED STATES                                                                                                   |                                                                                                    | UNITED ST                                  |                            |                 |               |
|                                      | ON USPS.COM                                                                                        | ON ABOUT USPS COM                                                                   | OTHER USPS SITES                                                                                     |                                                                                                    |                                                                                                    | CRID (1) : 2                               | 05,96944                   |                 |               |
| Pelicy ><br>Date ><br>Act EEO Date > | Government Services -<br>Buy Stamps & Shop -<br>Print a Label with Postage -<br>Customer Service - | About USPS Home »<br>Newstroom »<br>Mat Service Updates »<br>Forms & Publications » | Ornector Sart Cateway /<br>Business Customer Cateway /<br>Postal Inspectors /<br>Inspector General / | Business Verifica<br>Thank you for valid                                                                        | ition<br>lating your mailing address. Now plea                                                                                  | ise help us verify vo                      | or business.               |                 |               |
| hito 2014 USPS. All Rights           | Site Index ><br>Reserved                                                                           | Careers (                                                                           | If applicable, cho                                                                                   | Contraction of the second second second second second second second second second second second second second s | ADDRESS                                                                                                    | слу                                        | STATE/<br>PROVINCE         | ZIP CODE        | SELECT        |
|                                      |                                                                                                    |                                                                                     | from a list of simi                                                                                  | MSI PRODUCTS<br>NC                                                                                              | 25700 NTERSTATE 45 STE 125                                                                                                    | SPRING                                     | TΧ                         | 773861358       | 0             |
|                                      |                                                                                                    |                                                                                     | Business Names                                                                                       | PRODUCTS INC                                                                                                    | 25700 NTERSTATE 45                                                                                                    | SPRNG                                      | τx                         | 773861364       | 0             |
|                                      |                                                                                                    |                                                                                     | and addresses of                                                                                     | MSI PRODUCTS<br>NOME OF THE ABO                                                                                 | 25700 HS<br>VE                                                                                                    | SPRNG                                      | TΧ                         | 77386           | 0             |
|                                      |                                                                                                    |                                                                                     |                                                                                                    |                                                                                                    | tion will not impact your mailing addre                                                                                         | 155                                        |                            |                 |               |
|                                      |                                                                                                    |                                                                                     | select "None of th                                                                                   | e                                                                                                    |                                                                                                    |                                            |                            |                 | _             |
|                                      |                                                                                                    |                                                                                     | Above'.                                                                                              | If you are the first use                                                                                        | Son, you will be given permission t<br>er requesting a service for your locatio<br>be responsible for managing that serv<br>on. | on, you will become                        | the Business               | Service Admi    |               |
|                                      |                                                                                                    | •                                                                                   | Selecting a busin                                                                                    | ess                                                                                                    |                                                                                                    |                                            |                            |                 |               |
|                                      |                                                                                                    |                                                                                     | will not change th                                                                                   |                                                                                                    |                                                                                                    |                                            |                            |                 |               |

#### **Requesting Business Services**

- If you are the first person to request access to a certain service, you will become the BSA for that service.
- If there are other users at your location and no one is yet the BSA, you will be prompted with the message displayed below
  - If you choose YES, you will become BSA of the service
  - If you choose NO, your request will be submitted and put into a Pending BSA status

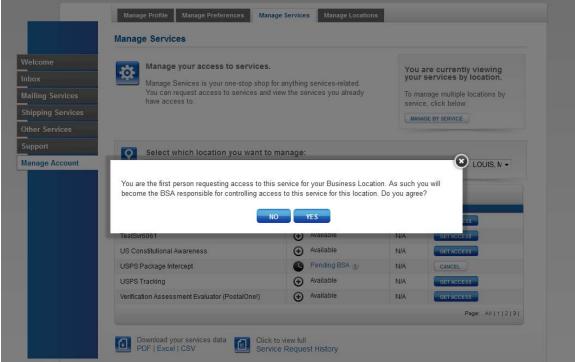

#### **Pending Access Statuses**

Pending statuses are displayed as hyperlinks in the Status column on the Manage Services page. Upon clicking the status, a message box is displayed with more details about your pending service request.

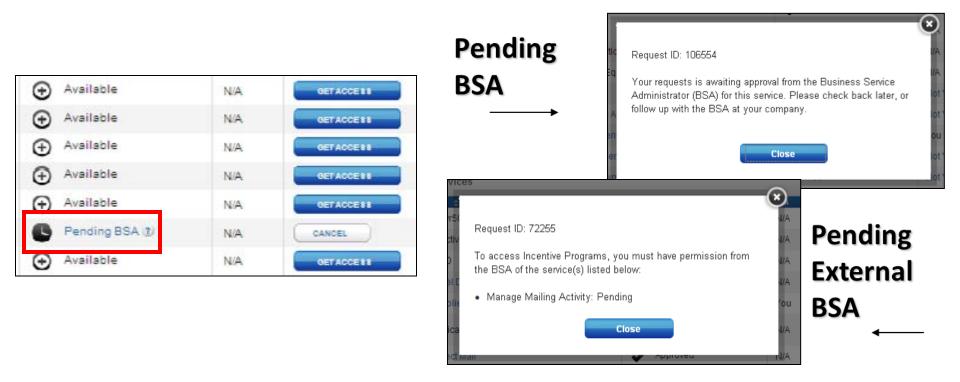

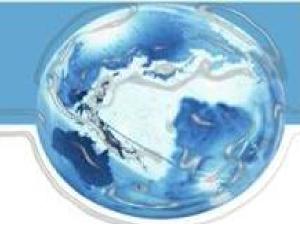

# Managing Multiple Locations and/or Multiple Users

### **Objectives**

- Previously, we discussed functionality and scenarios that were applicable to all users, with a focus on single users within a single location
- Now, we will discuss functionality and scenarios that are more complex and applicable to multiple users and multiple locations

#### Manage Account – Manage Services (Multiple Locations)

Users with multiple business locations associated to their account are able to view the "Manage Services" functionality by **Location** or by Service via the gray box in the upper right corner of the screen.

 This is the view of services by location. Click the "Manage By Service" button to switch the view.

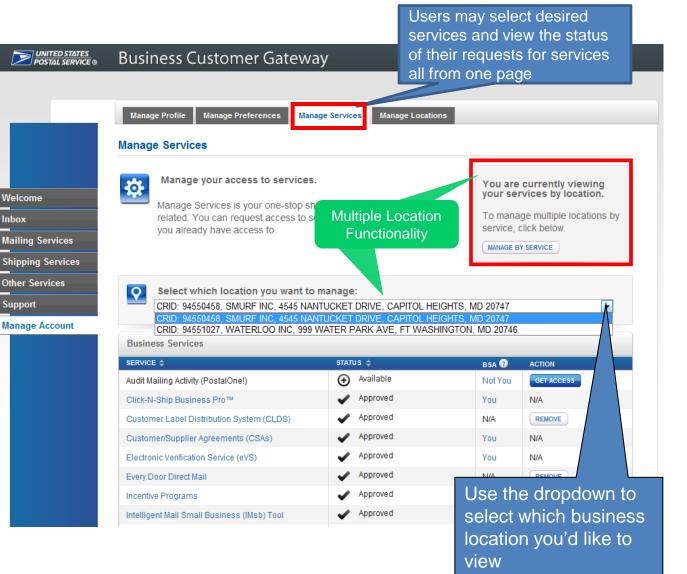

#### Manage Account – Manage Services (Multiple Locations)

• Below is the view for managing services by service rather than by specific business location.

| DWITED STATES<br>FOSTAL SERVICE @                                          | Business Customer Gateway                                                                                                    |                                                                                                    |
|----------------------------------------------------------------------------|----------------------------------------------------------------------------------------------------|----------------------------------------------------------------------------------------------------|
|                                                                            | Manage Profile Manage Preferences Manage Services Manage Locations Manage Services                                                                                                    | s Manage Üsers                                                                                                    |
| Nelcome<br>nbox<br>Mailing Services<br>Shipping Services<br>Other Services | Manage your access to services.<br>Manage Services is your one-stop shop for anything services-related.<br>You can request access to services and view the services you already<br>have access to. | You are currently viewing<br>your locations by service.<br>To manage services by individual<br>location, click below. |
| apport<br>Aanage Account                                                   | View multiple locations for the following service:<br>Every Door Direct Mail Soft by Business Name Search by:                                                                                      | BEARCH RE NET                                                                                                    |
|                                                                            | BUBINE & S NAME & LOCATION CRID STATUS                                                                                                    | BIA ACTON                                                                                                    |
|                                                                            | DELMAR SERVICES<br>4800 DELMAR BLVD<br>STE810<br>ST.LOUIS, MO 63108                                                                                                    | Use the dropdov                                                                                                    |
|                                                                            | DELMAR REALTY<br>4130 MANCHESTER AVE<br>STLOUIS, MO 63110                                                                                                    | select which<br>business service<br>you want to view                                                                  |

## **Services Pages (Multiple Locations)**

• The Mailing, Shipping, and Other Services pages will default to an aggregate view of service status for users with multiple locations

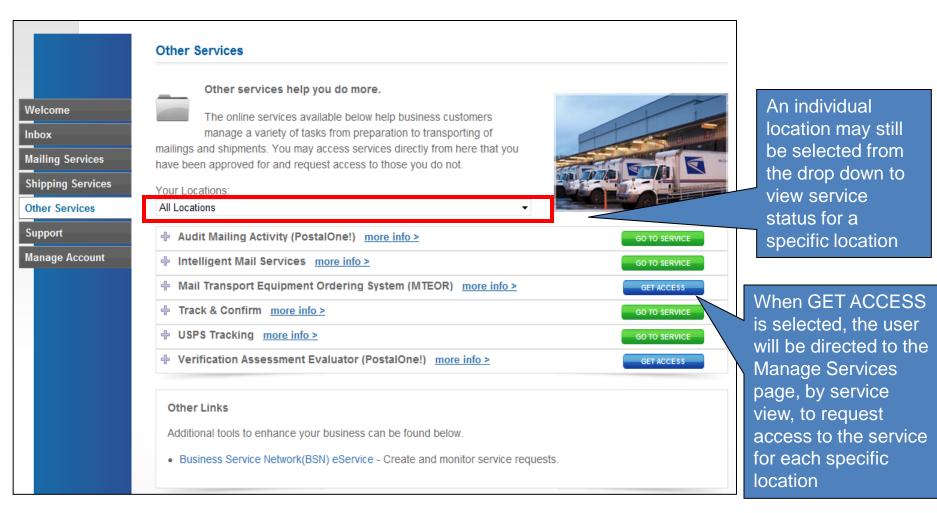

### **BSAs: Manage Users Tab**

- Business Service Administrators, and delegates, will see an additional tab within Manage Account called "Manage Users" when there are additional users who have access to the services/locations for which they are the BSA
- This tab enables BSAs to control the level of access users can have to these services
- Information may be filtered by:
  - Location
  - Service
  - User
  - Access Level

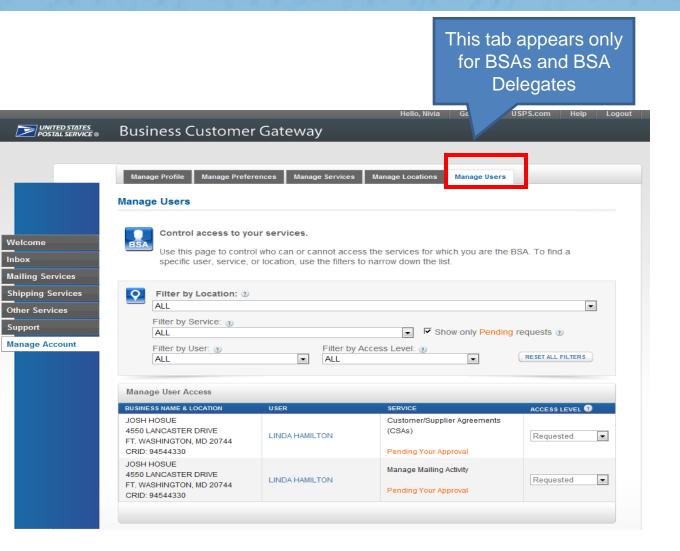

#### **BSAs: Manage Users Tab – User Hyperlink**

| UNITED STATES<br>POSTAL SERVICE ®                                | Pusinoss Customor Cotourou                                                                                                    | Hello, Nivia Gateway USPS.com Help Logout                                                      |                                                                 |
|------------------------------------------------------------------|----------------------------------------------------------------------------------------------------|------------------------------------------------------------------------------------------------|-----------------------------------------------------------------|
| POSTAL SERVICE ®                                                 | Business Customer Gateway           Manage Profile         Manage Preferences         Manage Service           Manage Users         Manage Users         Manage Users | ces Manage Locations Manage Users                                                              | <ul> <li>Users' names<br/>be displayed<br/>hyperlink</li> </ul> |
| Welcome<br>Inbox<br>Mailing Services                             | specific user, service, or location, use the filte                                                                                                    | ccess the services for which you are the BSA. To find a<br>ers to narrow down the list.        | <ul> <li>Upon clicking<br/>hyperlink, a p</li> </ul>            |
| Shipping Services<br>Other Services<br>Support<br>Manage Account | Filter by Location:   ALL  Filter by Service:  Filter by User:  Filter by User:  ALL  Filter by User:  Filter                                                         | Show only Pending requests 2 by Access Level: 2 RESET ALL FILTERS                              | will display th<br>user's contac<br>information                 |
|                                                                  | Manage User Access<br>Business name & location User                                                                                                    |                                                                                                |                                                                 |
|                                                                  | JOSH HOSUE<br>4550 LANCASTER DRIVE<br>FT. WASHINGTON, MD 20744<br>CRID: 94544330                                                                                      | se this page to control who can or cannot ac pecific user, service, or location, use the filte |                                                                 |
|                                                                  | JOSH HOSUE<br>4550 LANCASTER DRIVE<br>FT. WASHINGTON, MD 20744<br>CRID: 94544330                                                                                      | Iter by Locatio User Contact Information:                                                      |                                                                 |
|                                                                  |                                                                                                    | L Name: LINDA HAMILTON<br>ter by Service: Phone: (202) 322-5352<br>L Email: tanya.m.perry@usps |                                                                 |
|                                                                  |                                                                                                    | ter by User: 3                                                                                 | gov                                                             |
|                                                                  |                                                                                                    | User Access                                                                                    |                                                                 |

- names will layed as a ٦k
- licking the nk, a popup play the contact tion

### **Managing User Access: Access Levels**

| Manage User Access                                           |                  |                                                     |                                     |  |
|--------------------------------------------------------------|------------------|-----------------------------------------------------|-------------------------------------|--|
| BUSINESS NAME & LOCATION                                     | USER             | SERVICE                                             | ACCE 88 LEVEL 👔                     |  |
| SDFGSDFG<br>SDFGSDFG<br>SDFGSDFG, CA 23121<br>CRID: 20513793 | AUTOJOEOOPJH GUY | Mail Transport Equipment Ordering<br>System (MTEOR) | No Access<br>Access<br>BSA Delegate |  |
| SDFGSDFG<br>SDFGSDFG<br>SDFGSDFG, CA 23121<br>CRID: 20513793 | AUTOJOETLTMC GUY | Mail Transport Equipment Ordering<br>System (MTEOR) | No Access<br>Requested<br>No Access |  |
| SDFGSDFG<br>SDFGSDFG<br>SDFGSDFG, CA 23121<br>CRID: 20513793 | OTHERUSERTHREE   | Mail Transport Equipment Ordering<br>System (MTEOR) | No Access                           |  |

•BSAs can now set the access level for each service for a user at a specific business location by selecting one of the options from the dropdown: •Access •BSA Delegate •No Access •Requested

- Access: provides user with access to the service for that business location
- <u>BSA Delegate</u>: allows user to approve/deny requests for that service & location on your behalf
  - User will receive same Inbox privileges as BSA
- No Access: denies user access to the service for that location

| • | <b><u>Requested</u></b> : will default to this when the user has requested access and the BSA hasn't | LINDA HAMILTON | Customer/Supplier Agreements<br>(CSAs)<br>Pending Your Approval | Requested   |
|---|----------------------------------------------------------------------------------------------------|----------------|-----------------------------------------------------------------|-------------|
|   | taken action yet                                                                                     | LINDA HAMILTON | Manage Mailing Activity                                         | Requested - |
|   |                                                                                                    |                | Pending Your Approval                                           |             |

#### **Managing User Access: Access Levels**

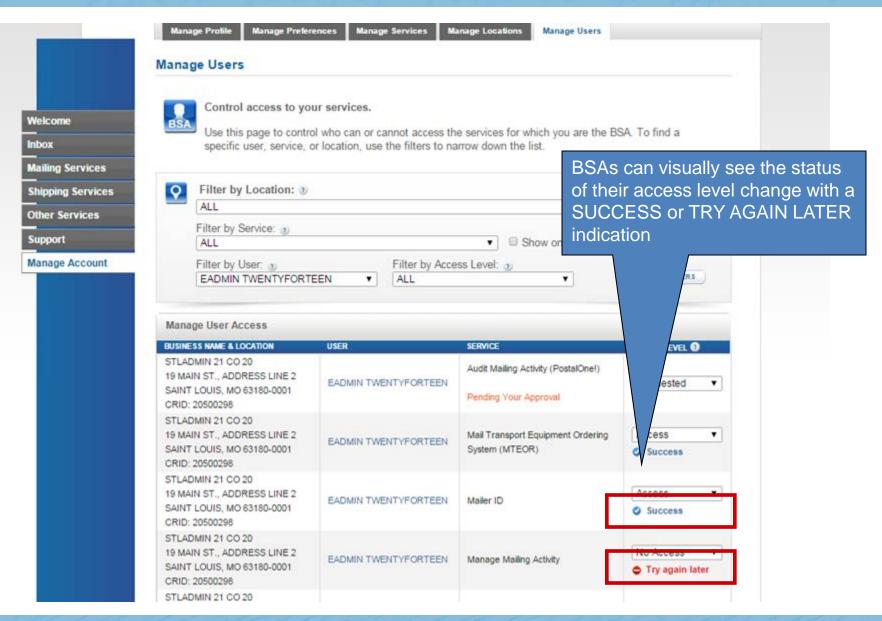

#### **BSA Messages Panel**

**Favorite Services** 2 BSAs will see this Welcome **Need help** DASHBOARD message in their Inbox getting started MAILER ID Messages Panel **Mailing Services** with Full-Service MAILING REPORTS Intelligent Mail®? **Shipping Services** ONLINE ENROLLMENT when another user POSTAL WIZARD Other Services LEARN MORE has requested Support EDIT FAVORITES access to services Manage Account The Business Customer Gateway is your central hub for managing your USPS activity for your Business. at their business Within this site, you will find Business Service tools that you will need to monitor, track, and manage your mailing and shipping activities. You can location access these Business Services using the tabs on the left. When you know which services are useful to your business, you can add them as your favorite services using the panel on your right. Clicking "approval" Messages directs BSAs to Get Started with the NEW If you are a Mail Service Provider at any of your locations, you can  $\sim$ now indicate yourself as such from the Manage Locations tab by **Business Customer Gateway** their Inbox clicking the Edit button. LEARN MORE You have service access requests awaiting you approval Pending Requests 3 Messages Pending Requests Review, approve, and deny requests for access to services for which you are the Business Service >~< Administrator (BSA). Inbox Search by: RESET Mailing Services BUSINESS NAME & LOCATION MESSAGES Shipping Services JOSH HOSUE Other Services 4550 LANCASTER DRIVE LINDA HAMILTON REVIEW FT WASHINGTON, MD 20744 has requested access to services Support CRID: 94544330 Manage Account JOSH HOSUE 4550 LANCASTER DRIVE MAN WICH REVIEW FT. WASHINGTON, MD 20744 has requested access to services CRID: 94544330 USB COMPANY 123 USB LANE TWENTY TWO HUNDRED REVIEW LANDOVER, MD 20785 has requested access to services CRID: 94552434

## **Inbox: BSA and BSA Delegates**

- Inbox contains two tabs: **Pending Requests** and **Messages**
- Pending Requests tab functionality is for BSAs and BSA delegates only
  - Allows BSAs and BSA delegates to view, approve, and deny and requests for access to services for which they are the BSA

| Welcome                                     | Pending Requests Pending Requests Revers, approve, and deny rec Administrator (8SA)                            | quests for access to services for which you are the Busin | ess Service |                                                                                                    | V, the Pending<br>ts window will                                                                                                    |
|---------------------------------------------|----------------------------------------------------------------------------------------------------|-----------------------------------------------------------|-------------|----------------------------------------------------------------------------------------------------|----------------------------------------------------------------------------------------------------|
| Halling Services<br>Shipping Services       | AND 12 MINISTRATING                                                                                            | Search by:                                                |             |                                                                                                    |                                                                                                    |
| Other Services<br>Support<br>Manage Account | BUSINESS NAME & LOCATION 2<br>JOSH HOSUE<br>4550 LANCASTER DRIVE<br>FT. WASHINGTON, MD 20744<br>CRID: 34544330 | MESSACES 2                                                |             | ending Requests                                                                                                    |                                                                                                    |
|                                             |                                                                                                    |                                                           | s<br>cos    | ANNA TESTER has requested access to t<br>LOCATION:<br>BCGTEST1234<br>475 LENFANT PLZ SW<br>WASHINGTON, DC 20260-0004<br>CRID: 94545290 | he services listed below for the following location:<br>You can approve or deny all requests.<br>Use the buttons at the bottom to approve or deny<br>the checked services. Unchecked services will not<br>be affected.<br>♥ Customer/Supplier Agreements (CSAs)                                                                                                    |
|                                             |                                                                                                    |                                                           | r           | <b>USER:</b><br>Name: Anna Tester<br>Username: AnnaTest<br>Phone: (202) 268-3265<br>Email: alc5241@gmail.com                           | CustomerSupplier Agreements (CSAs)     Clactronic Verification Service (eVS)     Incentive Programs     Mailer ID     Mailer ID     Manage Mailing Activity     Online Enrollment     Parcel Return Service (PRS)     Scan Based Payment (SBP)     Scahedule a Mailing Appointment (FAST)                                                                                                    |
|                                             |                                                                                                    |                                                           |             |                                                                                                    | Occession a maining Appointment (FAST)       Image: State of the state of the state |

#### **Inbox: Non-BSA**

- The second tab of the Inbox, "Messages", is meant for all users
  - Acts as a Message Center for important notifications

| elcome           |         | o the Message Center. Your important notifications w ge header to view the entire message. | ill be consolidated here. F | Please select |
|------------------|---------|--------------------------------------------------------------------------------------------|-----------------------------|---------------|
| box              |         |                                                                                            |                             |               |
| ailing Services  |         |                                                                                            | Search by:                  | RESET         |
| hipping Services | FROM \$ | MESSAGES \$                                                                                |                             | DATE \$       |
| her Services     |         | There are no pending items that require your a                                             | attention at this time      |               |
| upport           |         |                                                                                            |                             |               |
| anage Account    |         |                                                                                            |                             |               |

#### **Additional Resources**

- "Lifecycle of a Full-Service Mailing within the BCG" Presentation
  - Learn how the BCG supports Full-Service mailers
  - <u>https://ribbs.usps.gov/intelligentmail\_presentations/doc</u> <u>uments/tech\_guides/FullServiceBCGNov2013.pdf</u>
- For additional information:
  - Contact the Help Desk
    - 800-522-9085
    - postalone@usps.gov
  - Support Page https://gateway.usps.com/eAdmin/view/support